## Print Date: 11/22/16 **Course Objectives/Course Outline Spokane Community College**

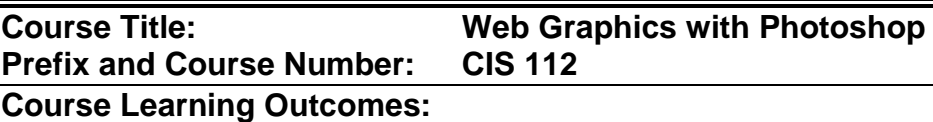

## **By the end of this course, a student should be able to**:

- Utilize graphic software to produce web sensitive images and
- Understand various graphic formats and appropriate usage of each.
- Learn and utilize Adobe Photoshop tools
- Plan, design and execute visually appealing web-sensitive images
- Create JPEG, GIF, PNG and other formats and layouts

## **Course Outline:**

- I. Learning the Work Area
	- A. Toolbars
	- B. Working with tools and tool properties
	- C. Undoing actions in Photoshop
	- D. Customizing the workspace
	- E. Panels and panel locations
	- F. Viewing Images
- II. Basic Photo Corrections
	- A. Retouching
	- B. Resolution and image size
	- C. Straightening and cropping an image
	- D. Making automatic adjustments
	- E. Removing a color cast
	- F. Manually adjusting the tonal range
	- G. Replacing colors
	- H. Adjusting lightness
	- I. Adjusting saturation
	- J. Repairing areas with the Clone Stamp tool
	- K. Using the Spot Healing Brush tool
	- L. Using the Healing Brush and Patch tools
- III. Working with Selections
	- A. Quick Selection tool
	- B. Moving a selected area
	- C. Manipulating selections
	- D. Magic Wand tool
	- E. Lasso tools
	- F. Magnetic Lasso tool
	- G. Cropping an image and erasing within a selection
	- H. Refining the edge of a selection
- IV. Layers
	- A. About layers
	- B. Layers panel
	- C. Rearranging layers
	- D. Applying a gradient to a layer
	- E. Applying a layer style
	- F. Adding an adjustment layer
- G. Updating layer effects
- H. Flattening and saving files
- V. Quick Fixes
	- A. Improving a snapshot
	- B. Blurring a background.
	- C. Creating a panorama
	- D. Correcting image distortion
	- E. Adding depth of field
	- F. Adjusting perspective
- VI. Masks and Channels
	- A. Creating a quick mask
	- B. Refining a mask
	- C. Viewing and adjusting individual channels
	- D. Loading a mask as a selection
	- E. Applying filters to a mask
	- F. Applying effects using a gradient mask
	- G. Removing the background from an image
	- H. Moving layers between documents
	- I. Colorizing with an adjustment layer
	- J. Grouping and clipping layers
	- K. Inverting a mask
	- L. Using type as a mask
- VII. Typographic Design
	- A. About type
	- B. Creating a clipping mask from type
	- C. Creating a design element from type
	- D. Warping point type
	- E. Designing a paragraph of type
	- F. Warping a layer
- VIII. Vector Drawing Techniques
	- A. About bitmap images and vector graphics
	- B. About paths and the Pen tool
	- C. Using paths with artwork
	- D. Importing a Smart Object
- IX. Advanced Compositing
	- A. Assembling a montage of images
	- B. Applying filters
	- C. Applying Smart Filters
	- D. Adding drop shadows and a border
	- E. Painting a layer
	- F. Upscaling a low-resolution image
- X. Advanced Layering
	- A. Placing imported artwork
	- B. Adding artwork in perspective
	- C. Adding a layer style
	- D. Adding an adjustment layer
	- E. Managing layers
- XI. Preparing Files for the Web
	- A. Working with a web page mockup
	- B. Optimizing images
	- C. Exporting HTML and images
	- D. Creating a web gallery